# 材质:80g书纸 + 四色印刷 + 正反印刷 尺寸:300 x 450mm 折后:100 x 150mm 编号: Z-PKQG-DG60-V4

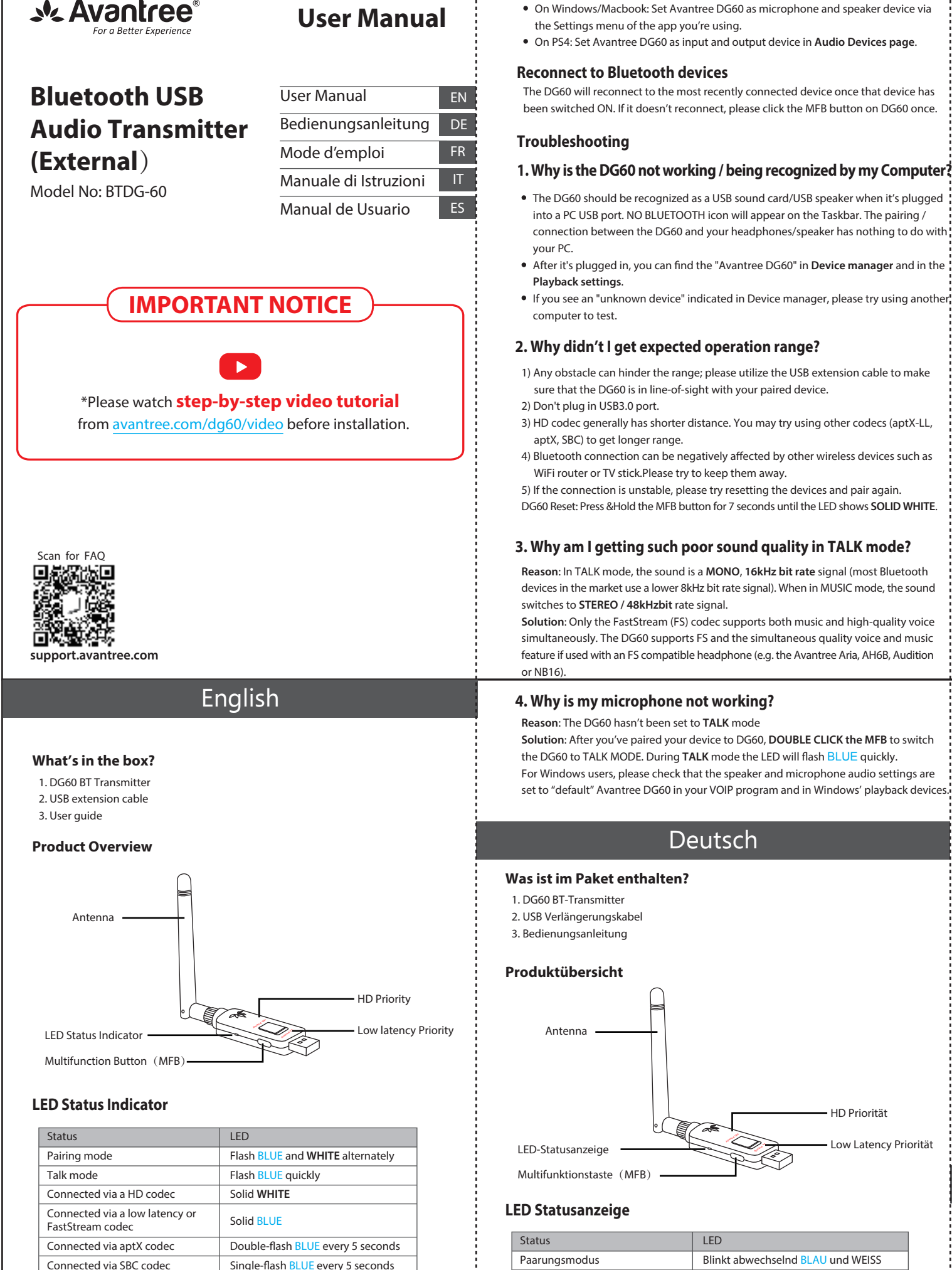

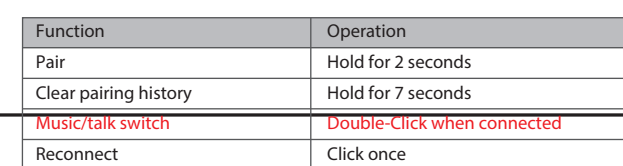

# **Inportant Notice**

# **Multifunction Button** (**MFB**)

- 1. **NO BLUETOOTH** icon will appear on the Taskbar when the DG60 is plugged into your PC. It should be recognized as a **USB sound card / USB speaker**. The pairing / connection happen through the DG60, not your computer.
- 2. This device does NOT work with mouse, keyboards or game controllers. It is for audio transmission only.
- 3. **For minimum audio delay**, please ensure that your Bluetooth headphone / speaker supports either aptX low latency or FastStream. Otherwise, you will get 150~250ms delay.
- 4. If your headphone/speaker supports both aptX HD and low latency, please select the correct codec using the HD/LL switch.

# **Connect to Bluetooth Headphones**

- 1. Plug the DG60 into your computer, the LED will flash BLUE and **WHITE** alternately. 2. Enter your headphone/speaker into **PAIRING MODE** – please refer to your headphone or speaker's user manual. 3. Keep the two devices close and wait. Once connected, the DG60 LED will either flash
- every 5 seconds or stay solid, depending on the mode you're using.

### **For Music Streaming**

Ensure that DG60 is in Music Mode – The LED will flash every 5S or stay solid. If not, please **double click the MFB**. Windows: Set Avantree DG60 as **default playback** device via **Sound** setting.

# Macbook/PS4: Select Avantree DG60 as **Sound Output** device.

# **3. Why am I getting such poor sound quality in TALK mode?**

- The DG60 will reconnect to the most recently connected device once that device has been switched ON. If it doesn't reconnect, please click the MFB button on DG60 once.
- The DG60 should be recognized as a USB sound card/USB speaker when it's plugged into a PC USB port. NO BLUETOOTH icon will appear on the Taskbar. The pairing / connection between the DG60 and your headphones/speaker has nothing to do with
- After it's plugged in, you can find the "Avantree DG60" in **Device manager** and in the
- If you see an "unknown device" indicated in Device manager, please try using another.

- **Reason**: In TALK mode, the sound is a **MONO**, **16kHz bit rate** signal (most Bluetooth devices in the market use a lower 8kHz bit rate signal). When in MUSIC mode, the sound
- **Solution**: Only the FastStream (FS) codec supports both music and high-quality voice simultaneously. The DG60 supports FS and the simultaneous quality voice and music feature if used with an FS compatible headphone (e.g. the Avantree Aria, AH6B, Audition

**Solution**: After you've paired your device to DG60, **DOUBLE CLICK the MFB** to switch the DG60 to TALK MODE. During **TALK** mode the LED will flash BLUE quickly. For Windows users, please check that the speaker and microphone audio settings are set to "default" Avantree DG60 in your VOIP program and in Windows' playback devices.

#### **For VOIP Call/Gaming Chat**

**NOTE: For optimal sound quality when talking while gaming**, please ensure that your headphone supports FastStream codec (e.g. Avantree Aria, AH6B, Audition or NB16). If your headphone does not support FastStream, please refer to below:

#### **2. Why didn't I get expected operation range?**

- 1) Any obstacle can hinder the range; please utilize the USB extension cable to make sure that the DG60 is in line-of-sight with your paired device.
- 
- 3) HD codec generally has shorter distance. You may try using other codecs (aptX-LL, 4) Bluetooth connection can be negatively affected by other wireless devices such as
- WiFi router or TV stick.Please try to keep them away. 5) If the connection is unstable, please try resetting the devices and pair again.

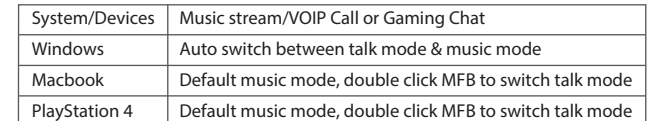

# Switch to talk mode - The LED will flash BLUE **quickly**.

#### On Windows/Macbook: Set Avantree DG60 as microphone and speaker device via the Settings menu of the app you're using On PS4: Set Avantree DG60 as input and output device in **Audio Devices page**.

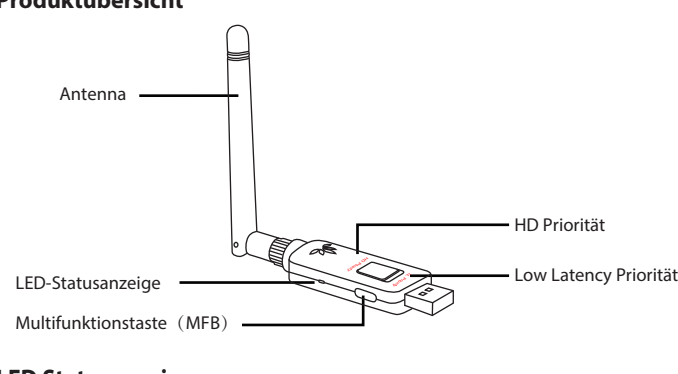

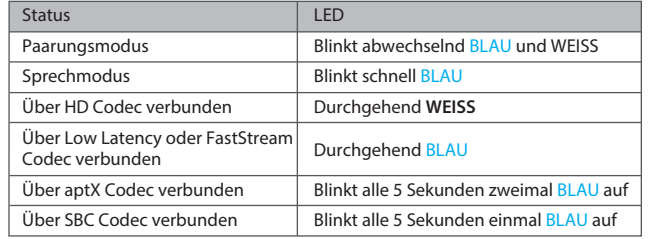

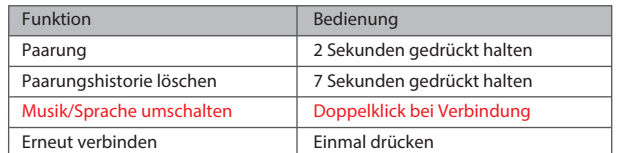

#### **Multifunktionstaste**(**MFB**)

#### **Wichtiger Hinweis**

- 1. Auf der Task-Anzeige erscheint **KEIN BLUETOOTH** Symbol, wenn der DG60 an Ihren PC angeschlossen ist. Er sollte als **USB Sound Card / USB-Lautsprecher** erkannt werden. Die Paarung/ Verbindung findet über den DG60 statt, nicht über Ihren **Computer**
- 2. Das Gerät funktioniert NICHT mit Mäusen, Tastaturen oder Game Controllern. Es eignet sich nur für die Übertragung von Audio.
- 3. **Um eine minimale Tonverzögerung zu erzielen**, stellen Sie sicher, dass Ihr Bluetooth-Kopfhörer/ Lautsprecher entweder aptX Low Latency oder FastStream unterstützt. Andernfalls kommt es zu einer Verzögerung von 150~250ms.
- 4. Wenn Ihre Kopfhörer/ Lautsprecher aptX HD und Low Latency unterstützen, wählen Sie bitte den richtigen Codec aus, indem Sie den HD/LL Schalter benutzen.
- **Contenu de la boite**
- 1. Transmetteur BT DG60
- 2. Câble d'extension USB

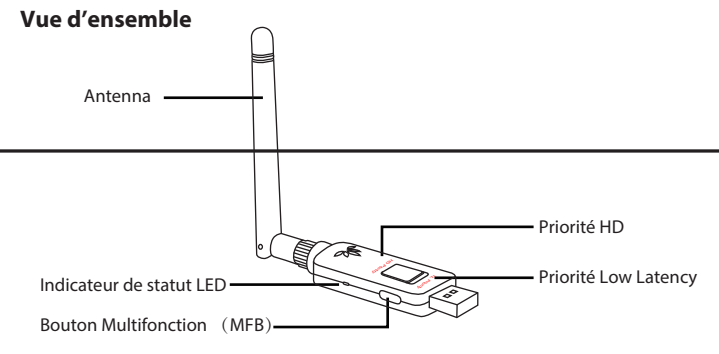

3. Guide d'utilisation

# Français

# **4. Warum funktioniert mein Mikrofon nicht?**

**Grund**: DerDG60wurde nicht in den **SPRECH**-Modus gesetzt. **Lösung**: Nachdem Sie Ihr Gerät mit dem DG60 gepaart haben, **DRÜCKEN SIE ZWEIMAL auf die MFB-Taste**, um den G60 in den SPRECH-MODUS zu setzen. Im **SPRECH**-Modus blinkt die LED-Anzeige schnell BLAU auf. Für Windows Nutzer: bitte überprüfen Sie, dass die Toneinstellungen für die Lautsprecher

und das Mikrofon in Ihrem VOIP-Programm und bei den Windows Playback-Geräten standardmäßig auf Avantree DG60 eingestellt sind.

#### **2. Warum erziele ich nicht die erwartete Betriebsreichweite?**

1) Hindernisse können die Reichweite beeinträchtigen; bitte nutzen Sie ein USB- Verlängerungskabel, um sicherzustellen, dass der DG60 in Sichtweite Ihres gepaarten Gerätes ist.

- 2) Stecken Sie keinen USB 3.0 Port ein.
- 3) Der HD-Codec hat generell eine kürzere Reichweite. Sie können versuchen, einen anderen Codec (aptX-LL, aptX, SBC) zu nutzen, um eine längere Reichweite zu erziele 4) Die Bluetooth-Verbindung kann negativ durch andere kabellose Geräte, wie WiFi-
- Router oder TV-Sticks beeinflusst werden. Bitte halten Sie diese fern. 5) Sollte die Verbindung instabil sein, versuchen Sie, die Geräte zurückzusetzen und erneut zu paaren. DG60 zurücksetzen: halten Sie die MFB-Taste 7 Sekunden lang gedrückt, bis die LED-Anzeige **DURCHGEHEND WEISS** leuchtet.

#### **3. Warum ist die Tonqualität im SPRECH-Modus so schlecht?**

**Grund**: Im SPRECH-Modus ist der Ton ein **MONO**, **16kHz Bit Rate** Signal (die meisten Bluetooth-Geräte auf dem Markt verwenden ein schwächeres 8kHz Bit Rate Signal). Im MUSIK-Modus wechselt der Ton auf ein STEREO/48kHz Bit Rate Signal. **Lösung**: Nur der FastStream (FS) Codec unterstützt gleichzeitig Musik und hochwertige Sprachübertragung. Der DG60 unterstützt FS und die gleichzeitige Nutzung von hochwertiger Sprachübertragung und Musik, wenn er zusammen mit FS-kompatiblen

Kopfhörern genutzt wird (z.B. Avantree Aria, AH6B, Audition oder NB16).

- Der DG60 sollte als **USB Sound Card / USB Lautsprecher** erkannt werden, wenn er an einem PC USB-Anschluss angeschlossen ist. Auf der Task-Leiste erscheint KEIN BLUETOOTH Symbol. Die Paarung/ Verbindung zwischen dem DG60 und Ihren
- Kopfhörern/ Lautsprechern hat nichts mit Ihrem PC zu tun. Nachdem das Gerät angeschlossen wurde, finden Sie den "Avantree DG60" im **Geräte-**
- **Manager** und über die **Playback-Einstellungen**. Sollten Sie ein "unbekanntes Gerät" im Geräte-Manager sehen, versuchen Sie, einen anderen Computer zum Test zu benutzen.

#### **Troubleshooting**

#### **1. Warum funktioniert der DG60 nicht/ wird er nicht von meinem Computer erkannt?**

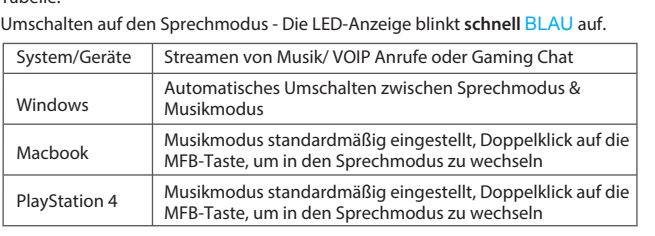

#### **Für VOIPAnrufe/GamingChat**

**HINWEIS: Für eine optimale Soundqualität beim Sprechen während dem Gaming**  stellen Sie sicher, dass Ihre Kopfhörer den FastStream Codec unterstützen (z.B. Avantree Aria, AH6B, Audition oder NB16).

#### Sollten Ihre Kopfhörer FastStream nicht unterstützen, beziehen Sie sich auf die folgende Tabelle:

# **Erneute Verbindung mit Bluetooth-Geräten**

- 1) Qualsiasi ostacolo può ostacolare la portata; provate ad utilizzare il cavo di estension USBper assicurarsi che il DG60 è a vista con il dispositivo accoppiato. 2) Non collegare la porta USB 3.0
- 3) Il codec HD ha generalmente una distanza più breve. Si può provare a utilizzare altri codec (aptX-LL, aptX, SBC) per ottenere una portata più lunga. ath nuò essere influenza
- wireless come il router WiFi o la chiavetta TV. Per favore, cerca di tenerli lontani. 5) Se la connessione è instabile, provare a reimpostare i dispositivi e a eseguire

Der DG60 verbindet sich automatisch mit dem zuletzt verbundenen Gerät, sobald das Gerät EINGESCHALTET ist. Sollte sich der DG60 nicht verbinden, drücken Sie bitte einmal am DG60 auf die MFB-Taste.

Bei Windows/Macbook:Stellen Sie den Avantree DG60 als Mikrofon und Lautsprecher über das Einstellungsmenü der von Ihnen verwendeten App ein. Bei PS4: Stellen Sie den Avantree DG60 als Input- und Output-Gerät auf der

**Tongeräte-Seite** ein.

#### **Mit Bluetooth-Kopfhörern verbinden**

- 1. Schließen Sie den DG60 an Ihren Computer an, die LED-Anzeige blinkt abwechselnd BLAU und **WEISS** auf.
- 2. Setzen Sie Ihre Kopfhörer/ Lautsprecher in den **PAARUNGSMODUS**  bitte beziehen
- Sie sich auf die Anleitung für Ihre Kopfhörer oder Lautsprecher. 3. Halten Sie die zwei Geräte dicht beieinander und warten Sie. Sobald eine Verbindung besteht, blinkt die LED-Anzeige am DG60 entweder alle 5 Sekunden auf oder leuchtet

#### Sistema/Dispositivi | Streaming musicale/chiamata VOIP o chat di gioco Windows Passaggio automatico tra la modalità di conversazione e la modalità musica Passare alla modalità di conversazione - Il LED lampeggia BLU **rapidamente**. Se la cuffianonsupporta ilFastStream, si prega di fare riferimento a qui sotto:

# durchgehend, je nach Modus.

**Zum Streamen von Musik** Stellen Sie sicher, dass der DG60 im Musikmodus ist – die LED-Anzeige blinkt alle 5 Sekunden auf oder leuchtet durchgehend. Falls nicht, **drücken Sie zweimal auf die MFB-Taste**.

altoparlante tramite il menu Impostazioni dell'app che stai utilizzando. Su PS4: Impostare Avantree DG60 come dispositivo di input e output nella **pagina Dispositivi audio**.

- Windows: Stellen Sie den Avantree DG60 als **Standard-Playback**-Gerät über die **Sound** Einstellungen ein.
- Macbook/PS4: Wählen Sie Avantree DG60 als **Sound Output** Gerät aus.

# **Note importante**

- 1. **Aucune icône BLUETOOTH** n'apparaîtra dans la barre des tâches lorsque le DG60 est branché sur votre PC. Il doit être reconnu comme **une carte son USB / un haut-parleur USB**. L'appairage / connexion se fait via le DG60, pas depuis votre ordinateur.
- 2. Le DG60 ne fonctionne PAS avec une souris, clavier ou contrôleurs de jeu. Il est conçu <mark>l</mark> pour la transmission audio uniquement.
- 3. **Pour un retard audio minimum**, veuillez vous assurer que votre casque / haut-parleur Bluetooth prend en charge la faible latence aptX ou FastStream. Sinon, vous obtiendrez un retard de 150 ~ 250 ms.
- 4. Si votre casque / haut-parleur prend en charge à la fois l'aptX HD et la faible latence, veuillez sélectionner le codec correct à l'aide du commutateur HD / LL.

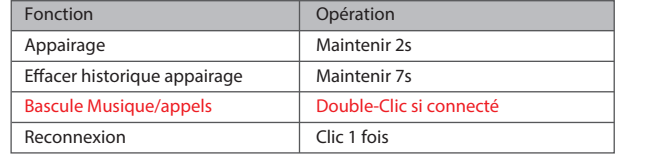

# **Bouton Multifonction**(**MFB**)

#### **Indications de statut LED**

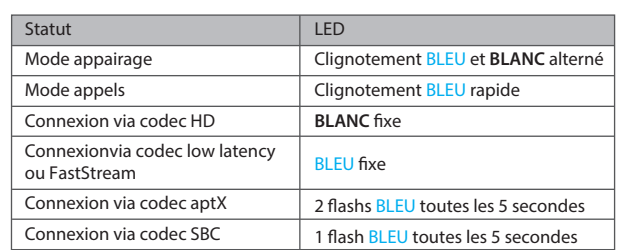

#### **Connecter un casque Bluetooth**

- 1. Brancher le DG60 dans une prise USB de votre ordinateur, la LED clignote BLEU et
- **BLANC** alterné. 2. Mettez votre casque/enceinte en **APPAIRAGE** – voir le mode d'emploi de vos appareils. 3. Gardez vos équipements proches et patientez. Une fois connectés, la LED du DG60
- clignotera toutes les 5s ou sera fixe suivant le mode utilisé.

#### **Pour la musique** Vérifier que le DG60 soit en mode Musique – Sa LED clignote toutes les 5S ou reste fixe.

- Sinon, **faire undouble clic sur le bouton MFB**.
- Windows: régler l'Avantree DG60 en tant que **lecteur par défaut** viales réglages de son. Macbook/PS4: régler l'Avantree DG60 en tant que **périphérique de sortie** audio.

#### **4. Pourquoi mon micro ne fonctionne pas?**

- **Raison**: le DG60 n'a pas été réglé en mode APPEL **Solution**: après avoir couplé votre appareil au DG60, DOUBLE-CLIQUEZ sur le MFB pour basculer le DG60 en MODE APPEL. Dans ce mode, la LED clignote rapidement BLEU.
- Pour les utilisateurs de Windows, veuillez vérifier que les paramètres audio du hautparleur et du micro sont définis sur l'Avantree DG60 "par défaut", dans votre programme VOIP, et dans les appareils de lecture de Windows.

#### **2. Pourquoi la portée n'est pas celle attendue?**

- 1) Tout obstacle peut réduire la portée; veuillez utiliser la rallonge USB pour vous assurer que le DG60 est bien en vue avec votre appareil jumelé. 2)N 'insère pas le port usb3.0.
- 3) Le codec HD a généralement une distance plus courte. Vous pouvez essayer d'utiliser d'autres codecs (aptX-LL, aptX, SBC) pour obtenir une portée plus longue.
- 4) La connexion Bluetooth peut être affectée par d'autres appareils sans fil tels que les routeurs Wifi ou une clé TV. Veuillez essayer de les éloigne
- 5) Si la connexion est instable, essayez de réinitialiser les appareils et de les coupler à nouveau. Reset du DG60 : Appuyez sur le bouton MFB et maintenez-le enfoncé pendant 7
- secondes jusqu'à ce que la LED soit au **BLANC** fixe.

**E** En Windows/Macbook: Establezca Avantree DG60 como micrófono y dispositivo altavoz a través del menú Configuración de la aplicación que está utilizando. En PS4: Establezca Avantree DG60 como dispositivo de entrada y salida en la **página Dispositivos de audio**.

#### **3. Pourquoi la qualité de son est moins bonne en mode APPELS? Raison**: en mode **APPEL**, le son est un signal **MONO à 16 kHz** (la plupart des appareils Bluetooth du marché utilisent un signal à 8 kHz). En mode MUSIQUE, le son passe en

- signal STEREO / 48 kHz. **Solution**: Seul le codec FastStream (FS) supporte la musique et la haute qualité
- vocaleen simultané. Le DG60 supporte le codec FS et la fonction musique / voix de ané si le casque associé est compatible FS (e.xAvantree Aria, AH6B Audition ou NB16).

#### **Dépannage**

- **1. Pourquoi le DG60 ne fonctionne pas / n'est pas reconnu sur mon ordinateur ?**
- Le DG60 doit être reconnu comme une carte son USB/enceinte USB une fois branché sur PC. Aucune icône BLUETOOTH n'apparait dans la barre de tâches. L'appairage / connexion entre le DG60 et votre casque / haut-parleur n'a rien à voir avec votre PC
- et se fait sur la clé. Une fois branché, vous trouverez "AvantreeDG60" dans le **gestionnaire de périphériques** et les **réglages de lecture**. Si vous voyez "périphérique inconnu" dans le gestionnaire de périphériques, essayez
- d'utiliser un autre ordinateur.

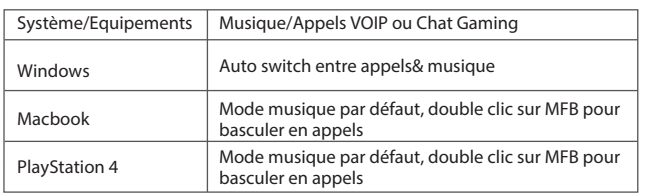

#### **Pour les appels VOIP/Chat Gaming**

#### Basculer en mode appels - la LED flashe BLEU **rapidement**. Si ce n'est pas le cas, veuillez vous reporter aux indications ci-dessous:

**NOTE: Pour un son de qualitéoptimaleen conversation durant vos jeux**, veuillez vous assurer que votre casque prend en charge le codec FastStream (ex. Avantree Aria, AH6B, : Audition ou NB16).

#### **Reconnexion aux périphériques Bluetooth**

Le DG60 se reconnectera au dernier appareil connecté une fois que ce dernier aura été allumé. S'il ne se reconnecte pas, veuillez cliquer une fois sur le bouton MFB du DG60.

- SurWindows/Macbook:régler l'AvantreeDG60 en tant quemicro et enceintevia les
- réglages de l'application utilisée. Sur PS4: régler l'Avantree DG60 en tant que périphérique d'entrée/sortie dans la page de paramètres **Audio**.

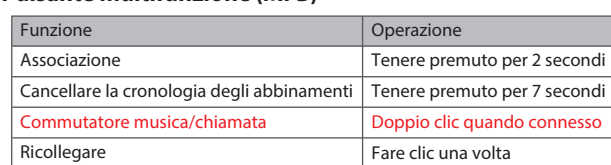

#### **Pulsante multifunzione (MFB)**

#### **4. Perché il microfono non funziona?**

**Motivo**: il DG60nonè statoimpostato sulla modalità **TALK Soluzione**: dopoaver associato il dispositivo a DG60, fare doppio click **sull'MFB**  permettere il DG60 in modalitàTALK. Durante la modalità **TALK** il LED lampeggia rapidamente BLU.

Per gli utenti Windows, verificare che le impostazioni audio dell'altoparlante e del microfonosiano impostate su "default"AvantreeDG60 nel programma VOIP e nei dispositivi di riproduzione di Windows.

#### **3. Perché sto ottenendo una qualità del suono così scadente in modalità TALK?**

**Motivo**: in modalità TALK, il suono è un segnale di velocità in bit MONO, 16kHz (la maggior parte dei dispositivi Bluetooth sul mercato utilizza un segnale di velocità in bit inferiore di 8kHz). In modalità MUSIC, il segnale audio passa al segnale di velocità STEREO/48kHz bit.

**Soluzione**: solo il codec FastStream (FS) supporta contemporaneamente sia musica che voce in altaqualità. La DG60 supporta FS e la funzione di qualità simultanea vocale e musicale se utilizzata con una cuffia compatibile con FS (ad esempio Avantree Aria, AH6B, Audition o NB16).

## **Panoramica del prodotto Cosa c'è nella scatola?** Antenna Indicatore di stato LED Pulsante multifunzione (MFB) Priorità HD Priorità di bassa late **Indicatore di stato LED** Stato Modalità di associazione (pairing) Led Lampeggia BLU e **BIANCO**  1. Trasmettitore DG60 BT 2. Cavo di estensione USB 3. Guida per l'utente LL Priority HD Priority

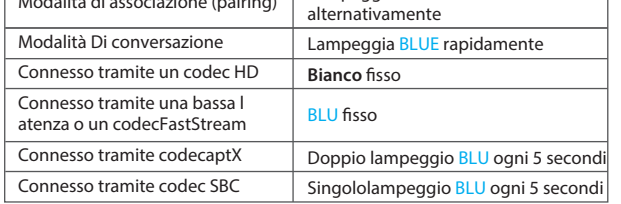

Italiano

#### **Avviso importante**

- 1. **Nessuna icona BLUETOOTH** apparirà sulla barra delle applicazioni quandoil DG60 è collegatoal PC. Deve essere riconosciuto come una **scheda audio USB / altoparlante USB**.L'associazione/connessioneavvieneattraverso il DG60, noncon il computer. 2. Questo dispositivo NON funziona conmouse, tastiere o controllerdi gioco.E 'solo per la trasmissione audio.
- 3. **Per un ritardo audio minimo**,assicurarsi che il supportoper cuffie/ altoparlantisi anch'esso Bluetooth aptX bassa latenza o FastStream.In caso contrario, si otterrà un
- ritardo di 150-250 ms. 4. Se il supporto per cuffie/altoparlanti è sia aptX HD che a bassa latenza, selezionare il codec corretto utilizzando l'interruttore HD/LL.

#### **Collegamento alle cuffie Bluetooth**

- 1. Collegare il DG60 nel computer, il LED lampeggerà BLU e **BIANCO** alternativamente. 2. Metti la tua cuffia/altoparlante in **PAIRING MODE** – si prega di fare riferimento al manuale dell'utente della cuffia o dell'altoparlante.
- 3. Tenere i duedispositivi vicini e attendere.Una volta collegato, il LED del DG60 lampeggerà ogni 5 secondi o rimarrà fisso, a seconda della modalità che si sta utilizzando.

#### **Per lo streaming musicale**

- Assicurarsi che DG60 sia in modalità Musica Il LED lampeggia ogni 5S o rimarrà fisso. In caso contrario, si prega **di cliccare due volte sul MFB**. Windows: imposta Avantree DG60 come dispositivo di **riproduzione predefinito**
- tramite l'impostazione **Audio**.
- Macbook/PS4: leggere Avantree DG60 come dispositivo di output **audio**.

### **2. Perché non mi raggiunge la portata prevista?**

 nuovamente l'associazione. Resetdel DG60: Premere & tenere premuto il MFB per 7 secondi, fino a quando il LED

non diventa BIANCO fisso.

#### **Risoluzione dei problemi relativi**

- **1. Perché il DG60 non funziona / viene riconosciuto dal mio computer?**
- Il DG60 deve essere riconosciuto come una **scheda audio USB / altoparlanteUSB quando è collegato a una porta USB** del PC. Sulla barra delle applicazioni non verrà visualizzata l'icona BLUETOOTH. L'associazione/connessione tra il DG60e le cuffie / altoparlanti non ha nulla a che fare con il PC.
- Dopo che è collegato, è possibile trovare l'"Avantree DG60"in **Gestione** periferiche e nelle impostazioni di **riproduzione**.
- Se viene visualizzato un "dispositivo sconosciuto"indicato in Gestione dispositiv provare a utilizzare un altro computer per testare.

#### **Per chiamata VOIP / Chatdi gioco**

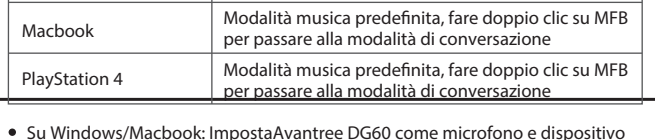

**NOTA: Per una qualità audioottimale quando si parla durante** il gioco , si prega diassicurarsi che il supporto cuffiesupporti ilFastStream codec (ad esempio Avantree Aria, AH6B, Audition o NB16).

#### **Riconnettersi ai dispositivi Bluetooth**

Il DG60 si riconnetterà al dispositivo connesso più di recente una volta che il dispositivo è stato acceso. Se non si riconnette, fare clic una volta sul pulsante MFB su DG60.

**4. ¿Por qué mi micrófono no funciona?**

**Motivo**: El DG60 no se ha configurado en modo **CONVERSACIÓN**

el LED parpadeará AZUL rápidamente.

su programa VOIP y en los dispositivos de reproducción de Windows.

**2. ¿Por qué no consigo el rango de operación esperado?**

2) No insertes el puerto usb3.0.

códecs (aptX-LL, aptX, SBC) para obtener un mayor alcance.

alejados.

LED se muestre **BLANCO FIJO**.

 **CONVERSACIÓN?**

**Motivo**: En el modo CONVERSACIÓN, el sonido es una señal **de velocidad de bits** 

**Solución**: Después de emparejar el dispositivo a DG60, **HAGA DOBLE CLIC en el MFB** para cambiar el DG60 al MODO CONVERSACIÓN. Durante el modo **CONVERSACIÓN**, Para los usuarios de Windows, por favor comprueben que la configuración de audio del altavoz y del micrófono esté establecida en "predeterminado" Avantree DG60 en 1) Cualquier obstáculo puede dificultar el alcance; por favor, utilice el cable de extensión USBpara asegurarse de que el DG60 está en línea de visión con su dispositivo emparejado. 3) El códec HD generalmente tiene una distancia más corta. Puede intentar usar otros 4) La conexión Bluetooth puede verse afectada negativamente por otros dispositivos inalámbricos como el router WiFi o el stick del TV. Por favor, trate de mantenerlos 5) Si la conexión es inestable, intente restablecer los dispositivos y emparejar de nuevo. Restablecer DG60: Mantenga pulsado el botón MFB durante 7 segundos hasta que el **3. ¿Por qué obtengo una calidad de sonido tan pobre en el modo MONO de 16 kHz** (la mayoría de los dispositivos Bluetooth en el mercado utilizan una señal de velocidad de bits de 8 kHz más baja). En el modo MÚSICA, el sonido cambia a calidad simultánea si se utiliza con unos auriculares compatibles con FS (por ejemplo, El DG60 debería ser reconocido como una **tarjeta de sonido USB / altavoz USB** cuando está conectado a un puerto USB del PC. NO aparecerá el icono BLUETOOTH en la Si ve un "dispositivo desconocido" indicado en el Administrador de dispositivos, por El DG60 se volverá a conectar al dispositivo conectado más recientemente una vez que ese dispositivo se haya encendido. Si no se vuelve a conectar, haga clic en el botón MFB

Z-PKOG-DG60-V

la señal de **velocidad STEREO / 48kHzbit**.

**Solución**: Solo el códec FastStream (FS) admite música y voz de alta calidad simultáneamente. El DG60 es compatible con FS y la función de voz y música de

el Avantree Aria, AH6B, Audition o NB16).

barra de tareas. El emparejamiento/conexión entre el DG60 y los auriculares /

altavoces no tiene nada que ver con su PC.

favor intente usar otro ordenador para proba

Después de que esté enchufado, puede encontrar el "Avantree DG60" en el **Administrador de dispositivos** y en la **configuración de reproducción**.

**Solución de problemas**

**1.¿Por qué el DG60 no funciona / no es reconocido por mi** 

 **ordenador?**

# **¿Qué hay en la caja?**

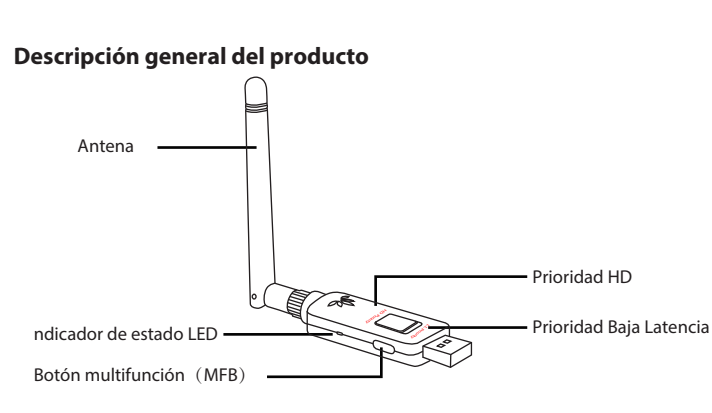

- 1. Transmisor DG60 BT 2. Cable de extensión USB
- 3. Guía del usuario

### Español

#### **Vuelva a conectarse a dispositivos Bluetooth**

en DG60 una vez.

#### Emparejamiento Borrar historial de emparejamiento Mantenga durante 7 segundos Iterruptor de música/habla Reconectar Mantenga durante 2 segundos Doble-Cliccuando esté conectado Clic una vez

#### **Aviso importante**

- 1. **NO aparecerá el icono BLUETOOTH** en la barra de tareas cuando el DG60 esté conectado a su PC. Debería ser reconocido como una **tarjeta de sonido USB / altavoz USB**. El emparejamiento/conexión se produce a través del DG60, no de su ordenador.
- 2. Este dispositivo NO funciona con ratón, teclados o controladores de juego. Es sólo para transmisión de audio.
- 3. **Para un retardo de audio mínimo**, por favor asegúrese de que sus auriculares / altavoces Bluetooth admiten aptX de baja latencia o FastStream. De lo contrario,
- obtendrá un retraso de 150 a 250 ms. 4. Si sus auriculares/altavoces son compatibles con aptX HD y baja latencia, por favor
- seleccione el códec correcto con el interruptor HD/LL.

#### **Conéctese a auriculares Bluetooth**

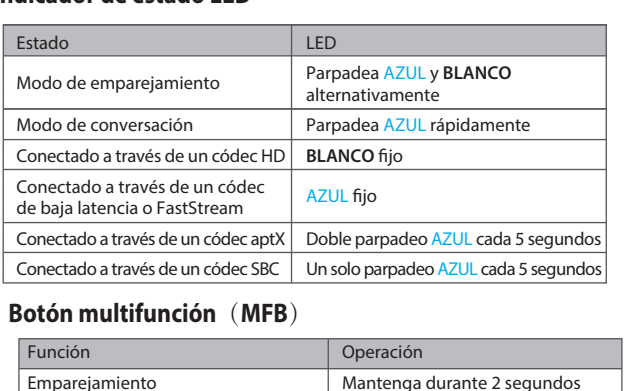

- 1. Enchufe el DG60 en su ordenador, el LED parpadeará AZUL y **BLANCO** alternativamente. 2. Ponga sus auriculares/altavoces en **MODO DE EMPAREJAMIENTO** – consulte el
- manual de usuario de sus auriculares o altavoce: 3. Mantenga los dos dispositivos cerca y espere. Una vez conectados, el LED DG60
- parpadeará cada 5 segundos o permanecerá fijo, dependiendo del modo que esté utilizando.

#### **Para transmisión de música (música en streaming)**

- Asegúrese de que el DG60 está en modo música: el LED parpadeará cada 5S o permanecerá fijo. Si no es así, **haga doble clic en el MFB**.
- Windows: Establezca Avantree DG60 como dispositivo de **reproducción**
- **predeterminado** a través de la configuración de **sonido**. Macbook/PS4: Seleccione Avantree DG60 como dispositivo de **salida de sonido**.

#### **Indicador de estado LED**

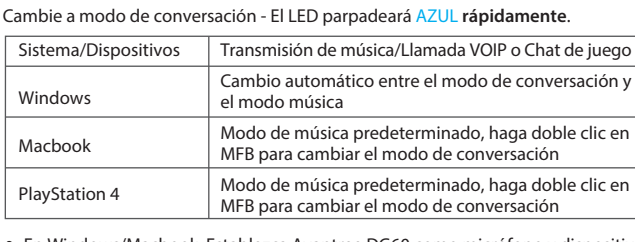

#### **Para llamada VOIP/ Chat de juego**

**NOTA: Para obtener una calidad de sonido óptima al hablar mientras juega** , por favorasegúrese de que sus auriculares son compatibles con el códec FastStream (por ejemplo, Avantree Aria, AH6B, Audition o NB16).

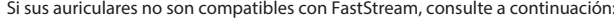